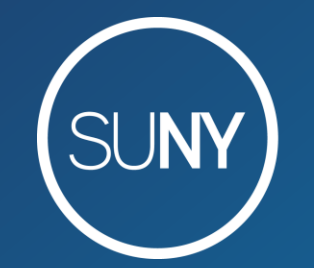

The State University of New York

# **Advanced Acquisitions: Configuration**

October 28, 2020 Susan Perry & Maggie McGee

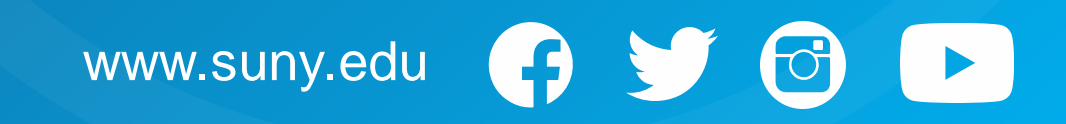

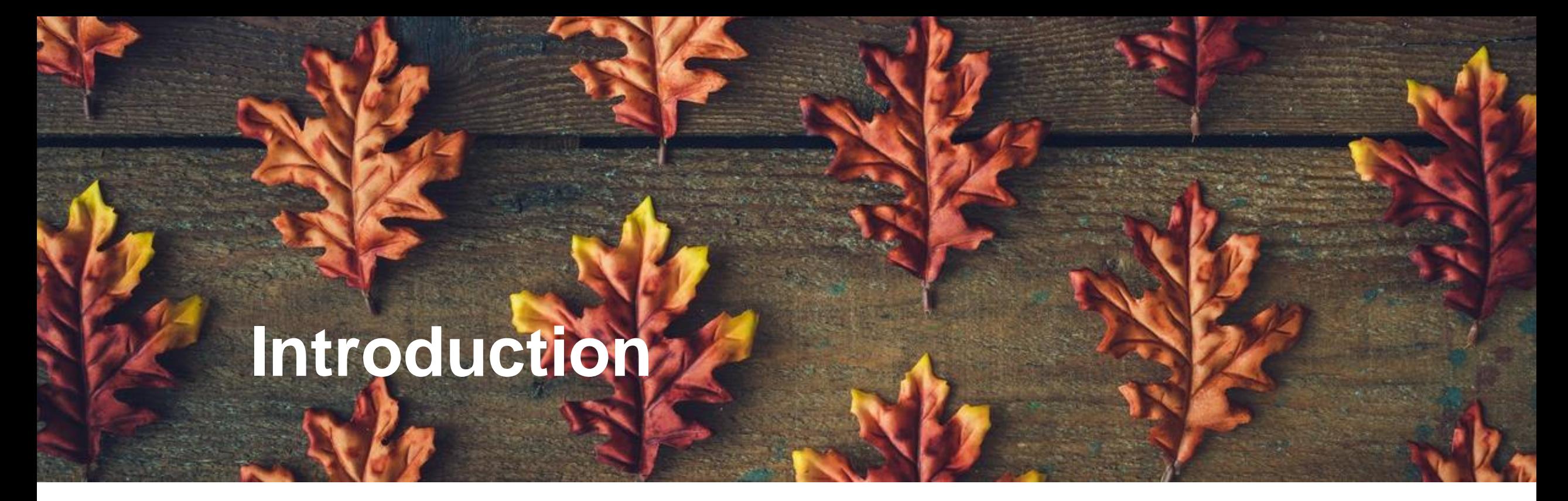

- Roles
- Rules & Reviewing
- **Mapping Tables**
- Usage Statistics

Rows of uniform autumn leaves by Zamurovic Brothers from Noun Project

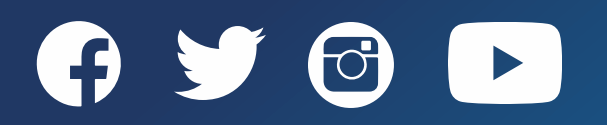

\*generally

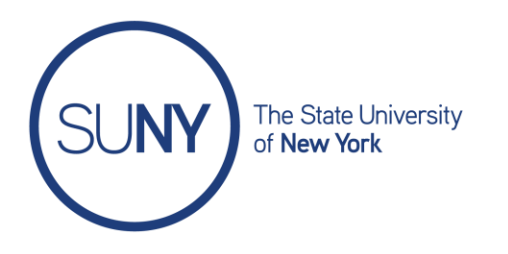

# **Roles: Acquisitions Administrator\***

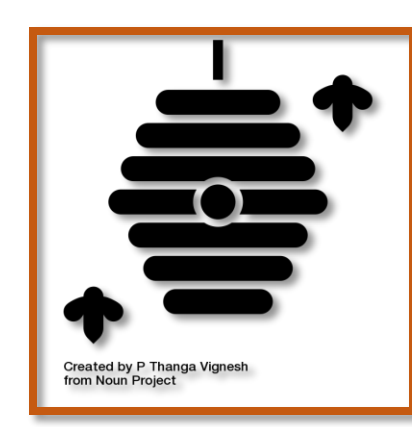

<https://thenounproject.com/amoghdesign/collection/autumn-glyphs/?i=1260128>

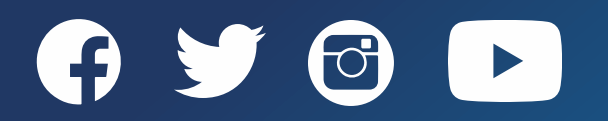

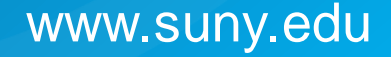

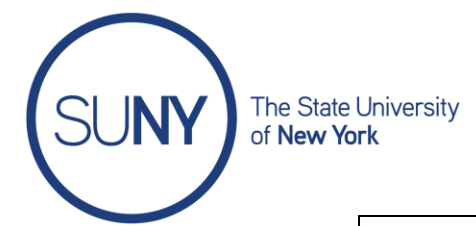

### **Alma Code Table Reference**

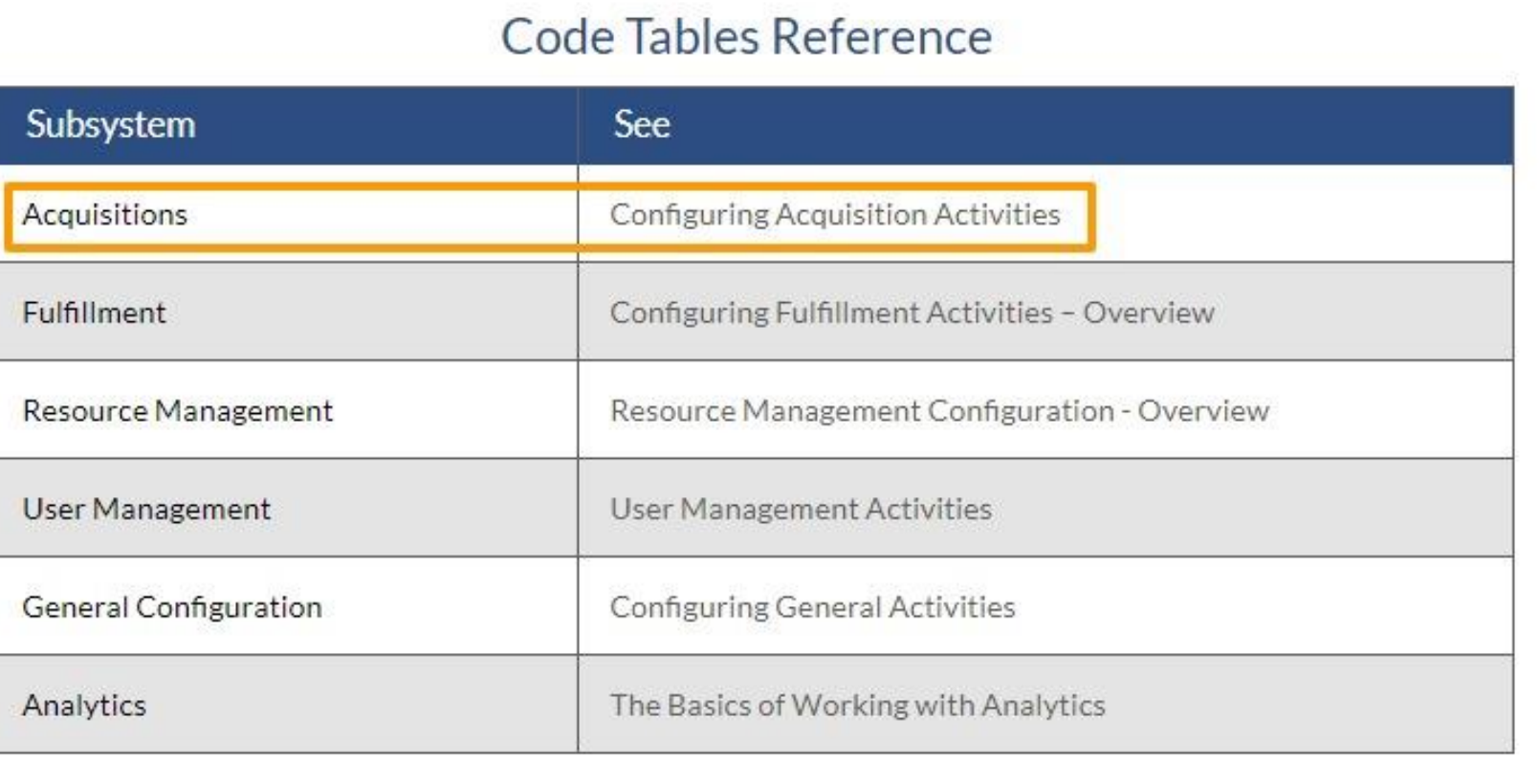

[https://knowledge.exlibrisgroup.com/Alma/Product\\_Documentation/010Alma\\_Online\\_Help\\_\(English\)/050Administration/050](https://knowledge.exlibrisgroup.com/Alma/Product_Documentation/010Alma_Online_Help_(English)/050Administration/050Configuring_General_Alma_Functions/210Alma_Code_Table_Reference) Configuring\_General\_Alma\_Functions/210Alma\_Code\_Table\_Reference

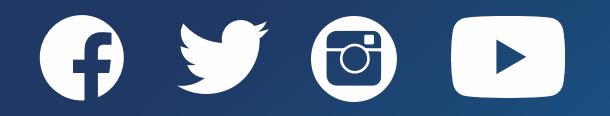

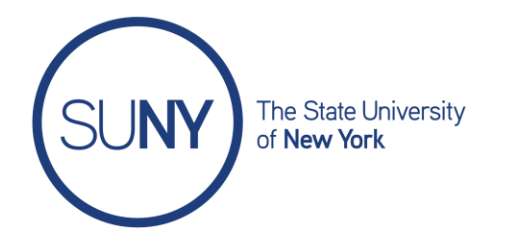

# **Purchase Order Rules**

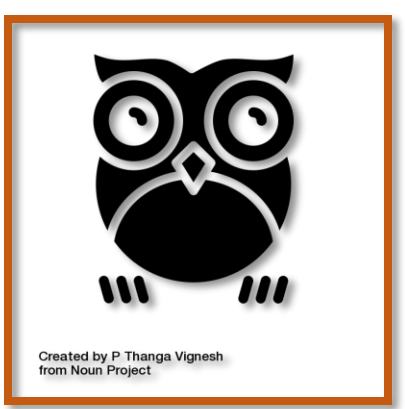

Configured at Institution level

- [Primary] Reporting Codes
- Secondary Reporting Codes
- Tertiary Reporting Codes
- Purchasing Review Rules for auto packaging
- Shipping Method
- POL Cancellation Reasons
- POL Types [quantity 42]
- Acquisition Methods [quantity 16]
- EDI Vendor Note Fields

<https://thenounproject.com/amoghdesign/collection/autumn-glyphs/?i=1260133>

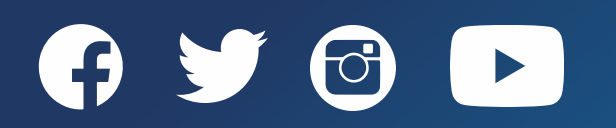

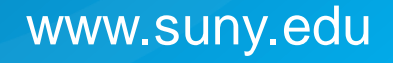

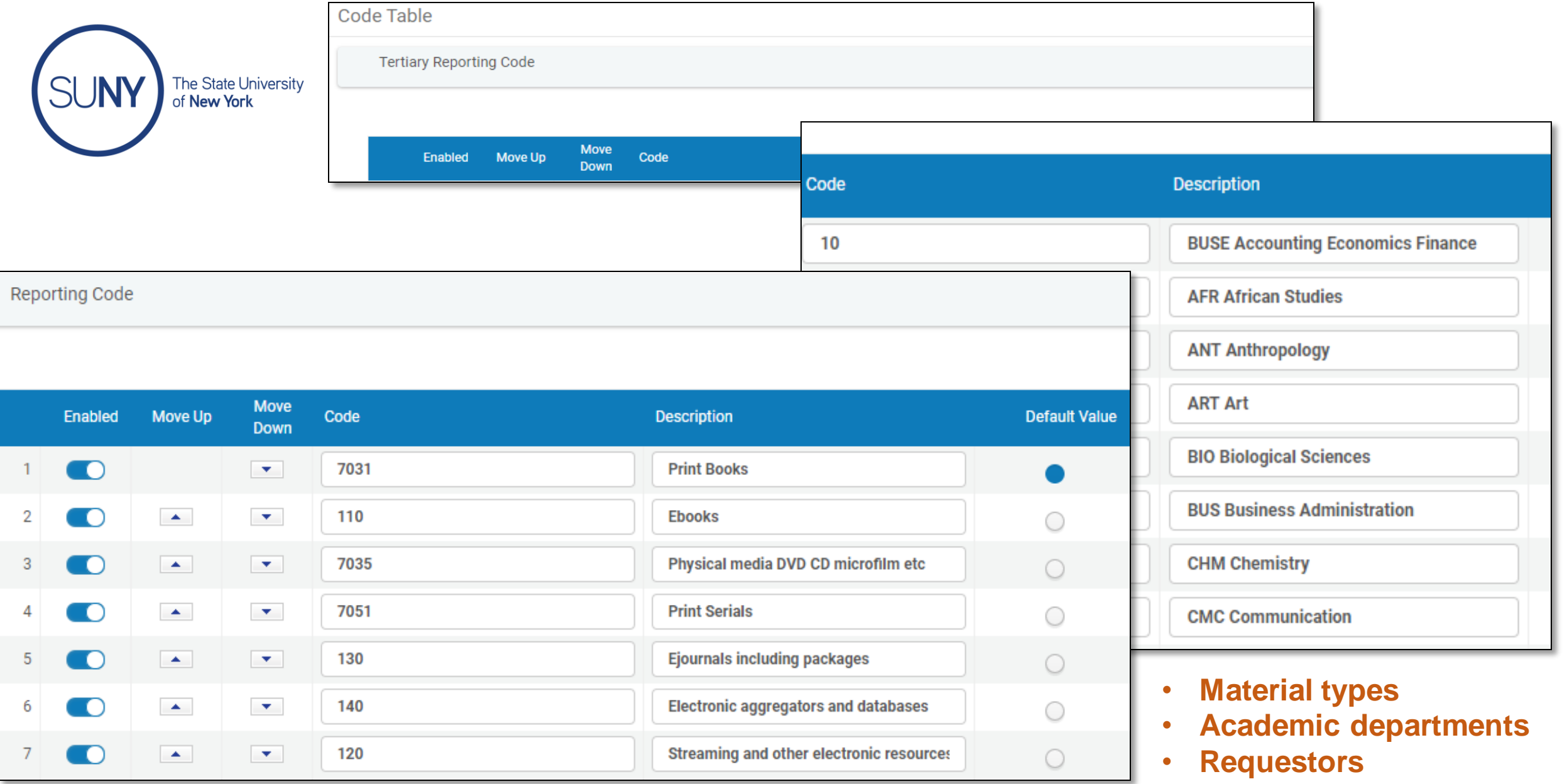

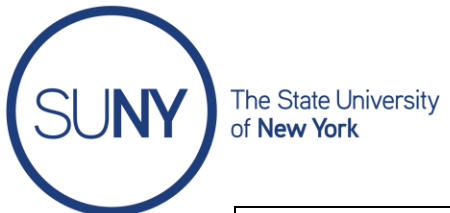

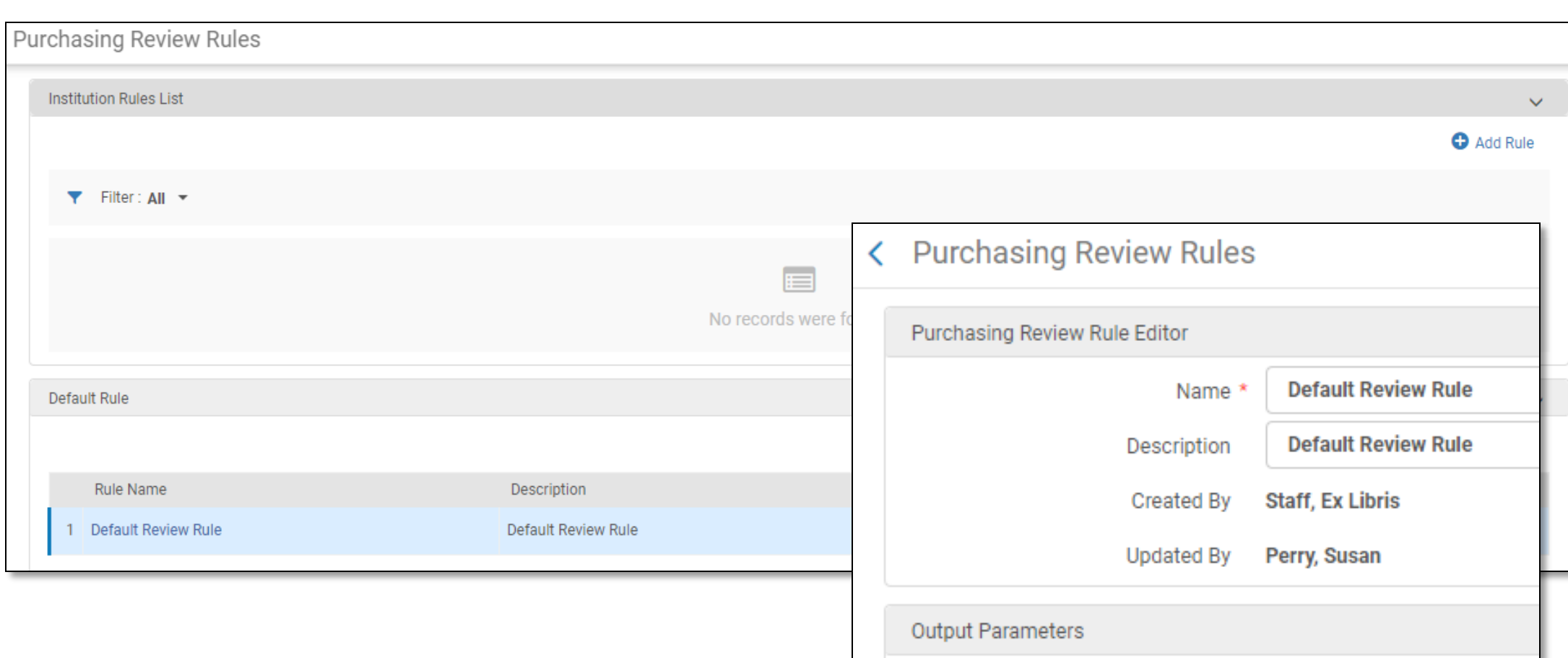

Result \*  $\bigcirc$  True  $\bigcirc$  False

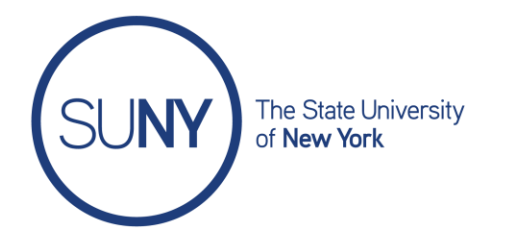

# **Invoicing Rules**

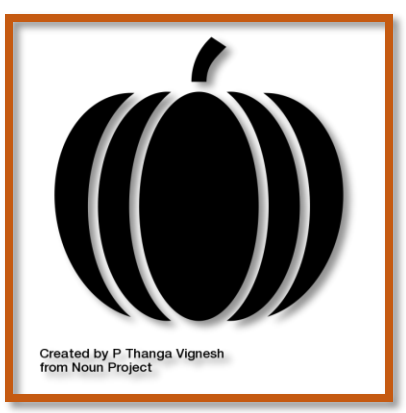

<https://thenounproject.com/amoghdesign/collection/autumn-glyphs/?i=1260141>

Configured at Institution level

- Invoice Review Rules by vendor, for example
- Invoice Approval Rules based on alerts, for example
- Disapproval Reasons
- Payment Method [Demo prepaid]
- **Invoice Line Types**

#### **Note:**

Acquisitions alert changes planned for November 2020 release

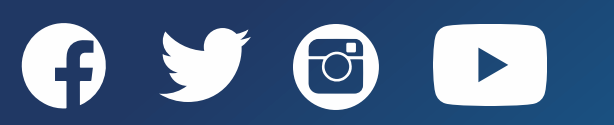

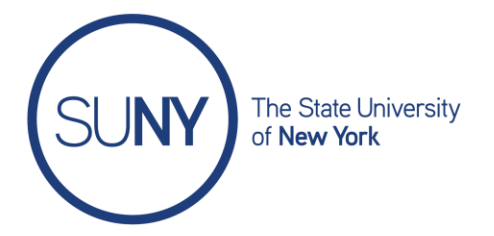

## **Invoice & Pay in One Step**

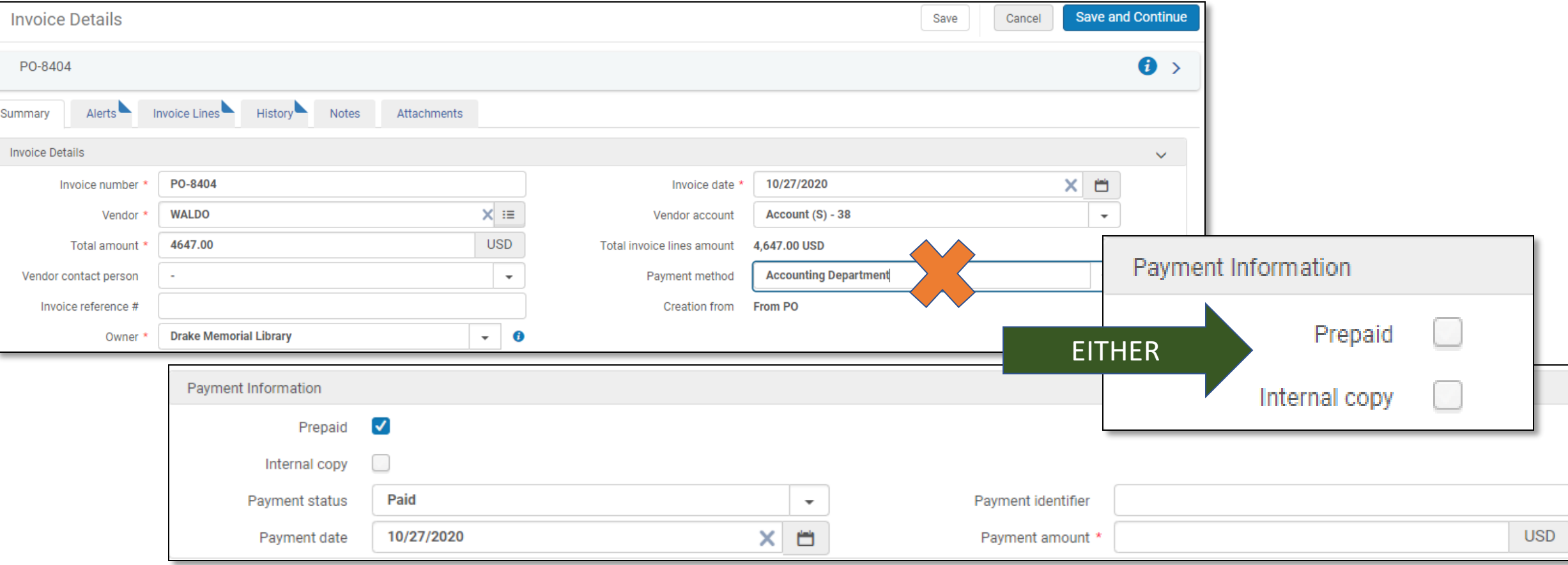

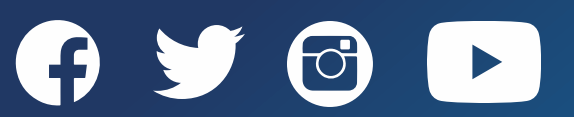

Roles: License Manager

Configured at Institution level

- Sections Order
- Manage License Term
- License Storage Location
- Access Model
- License Review Status
- Discovery Interface Labels Customized

#### <https://thenounproject.com/amoghdesign/collection/autumn-glyphs/?i=1260126>

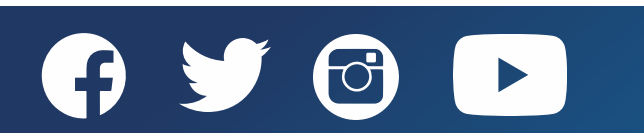

www.suny.edu

## **Licenses**

The State University<br>of **New York** 

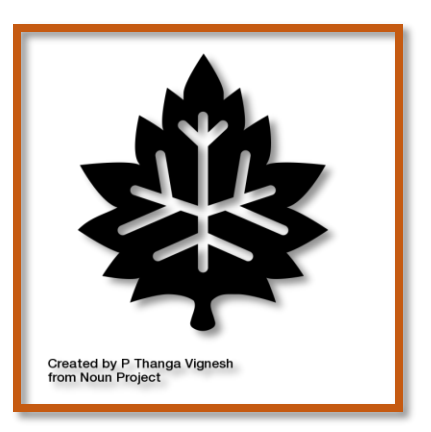

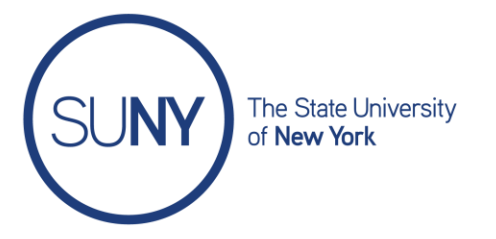

#### **Working with Licenses in Alma**

<https://slcny.libguides.com/training-eresources/licenses>

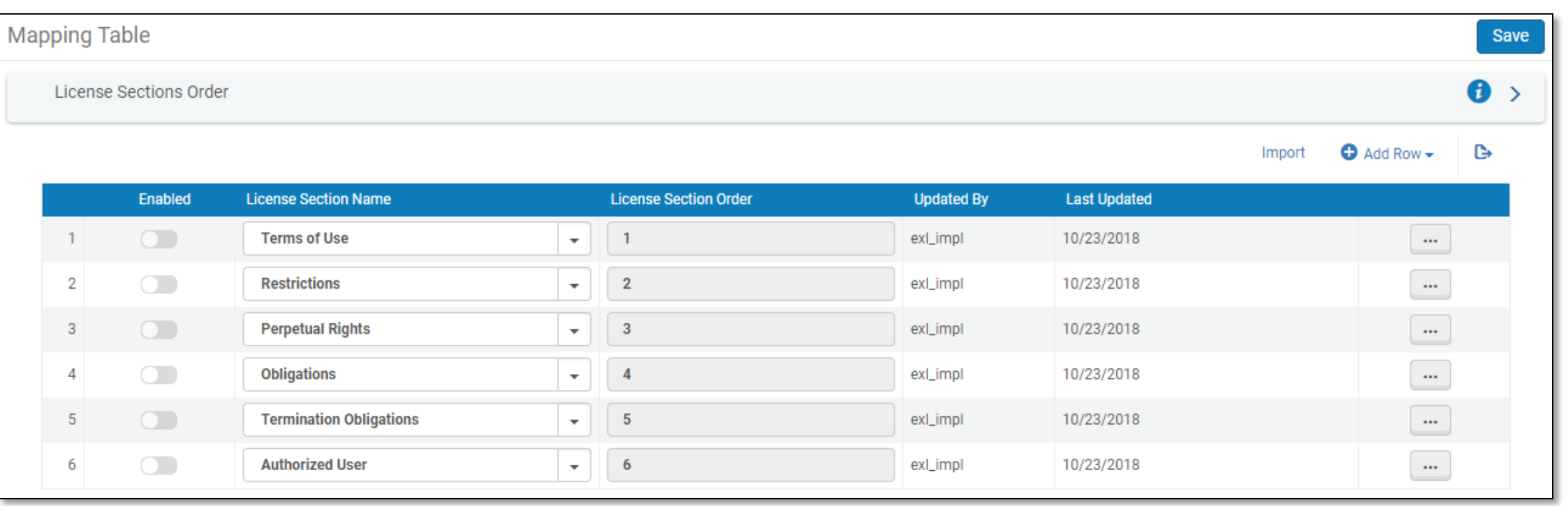

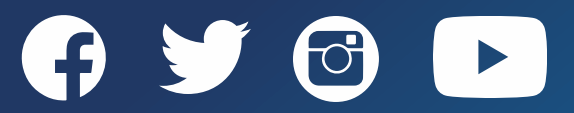

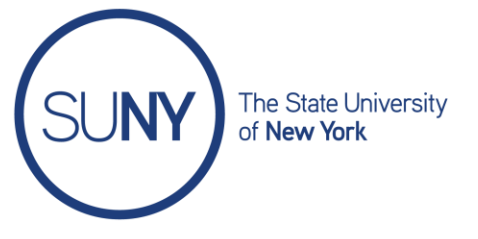

## **Q. Will license info display to the public in Primo?**

#### <https://slcny.libanswers.com/faq/232595>

## **Configuring Miscellaneous Display Options**

On the Other Settings page (Configuration Menu > Fulfillment > Discovery Interface Display Logic > Other Settings) Primo VE.

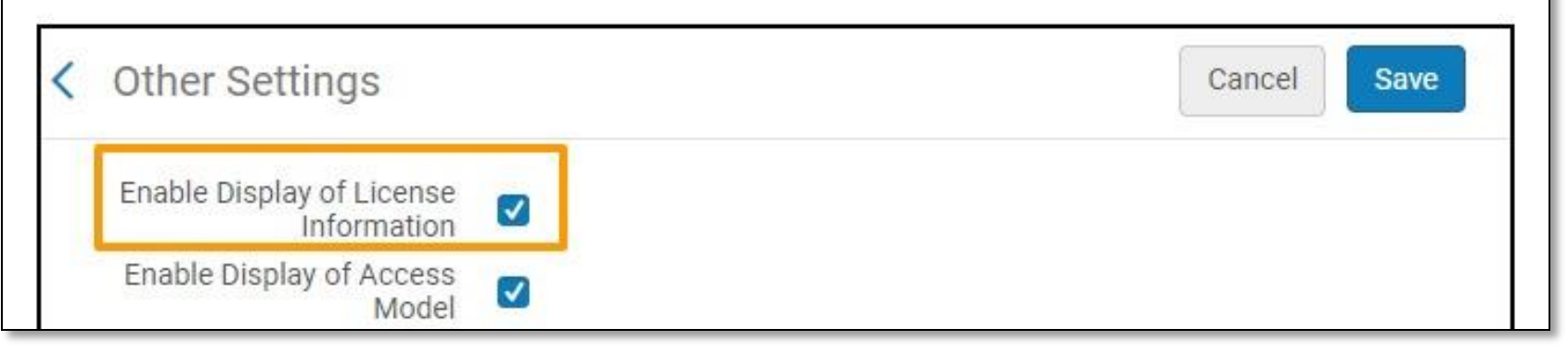

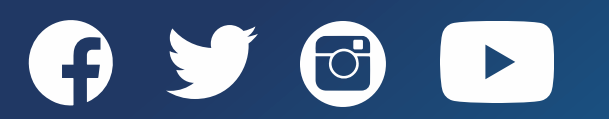

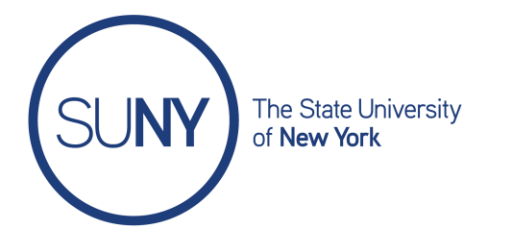

## **Purchase Request Rules**

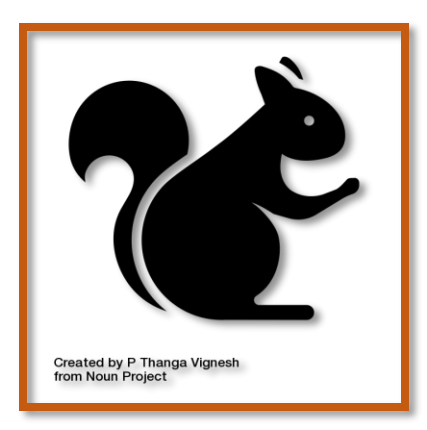

Configured at Institution level

- Reject Reasons
- Material Types

<https://thenounproject.com/amoghdesign/collection/autumn-glyphs/?i=1260145>

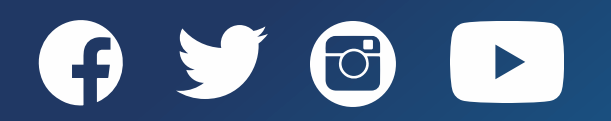

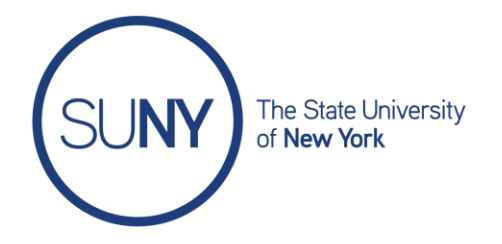

## **General**

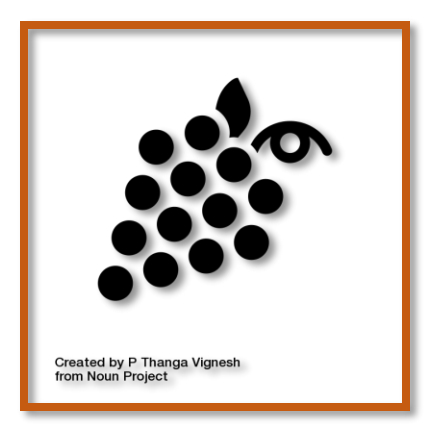

<https://thenounproject.com/amoghdesign/collection/autumn-glyphs/?i=1260139>

Configured at Institution level

- Other Settings [total of 40 parameters]
- Fund and Ledger Fiscal Period
- Fund Types
- Acquisitions Jobs Configurations [2 jobs]
- Subscribers [usage stats]
- Manage Acquisitions Alerts (Invoice alerts, POL alerts) - due November 2020 release

Examples / Other Settings

- auto claim
- invoice\_subscription\_overlap
- no\_e-task\_on\_close\_po\_line
- release\_remaining\_encumbrance\_for\_edi
- view\_holding\_in\_receiving

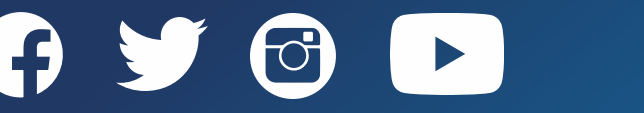

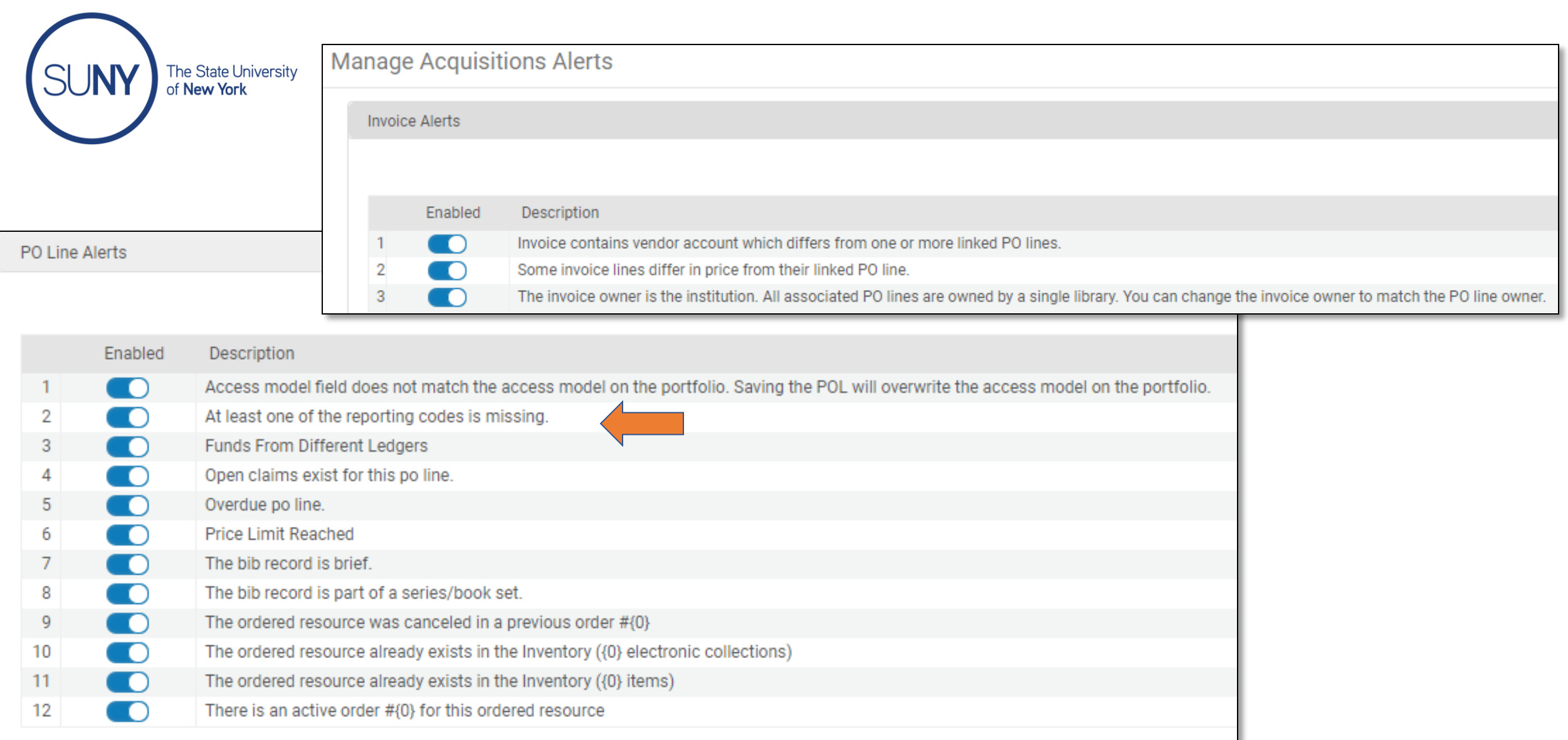

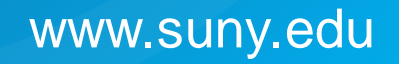

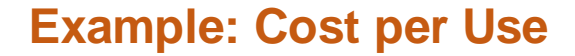

Configured at Vendor level

Roles:

- Acquisitions Administrator
- Vendor Manager
- Vendor Account Manager
- Usage Data Operator
- General System Administrator

COUNTER-compliant usage stats Automatic (SUSHI) or manually

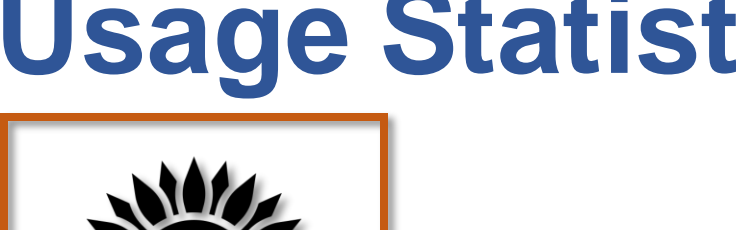

# **Usage Statistics**

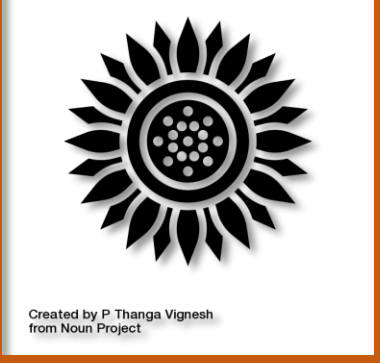

The State University of New York

<https://thenounproject.com/amoghdesign/collection/autumn-glyphs/?i=1260150>

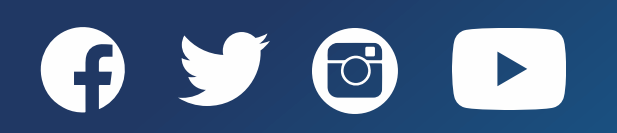

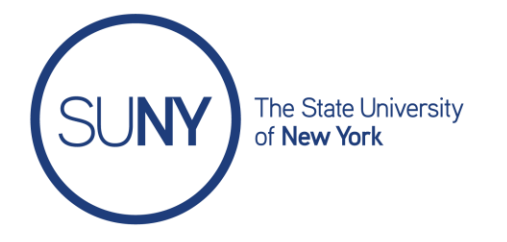

#### **SUSHI protocol --> Standardized Usage Statistics Harvesting Initiative**

- If vendor supports it
- Vendor lists available

https://knowledge.exlibrisgroup.com/Alma/Product Documentation/010Alma Online Help (English)/ 020Acquisitions/090Acquisitions Infrastructure/010Managing Vendors/SUSHI Vendor Lists

**COUNTER compliant --> Counting Online Usage of Networked Electronic Resources** Release 4 or 5 <https://www.projectcounter.org>

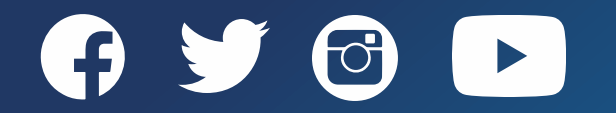

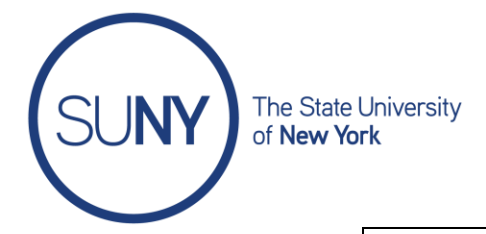

#### Search Vendors

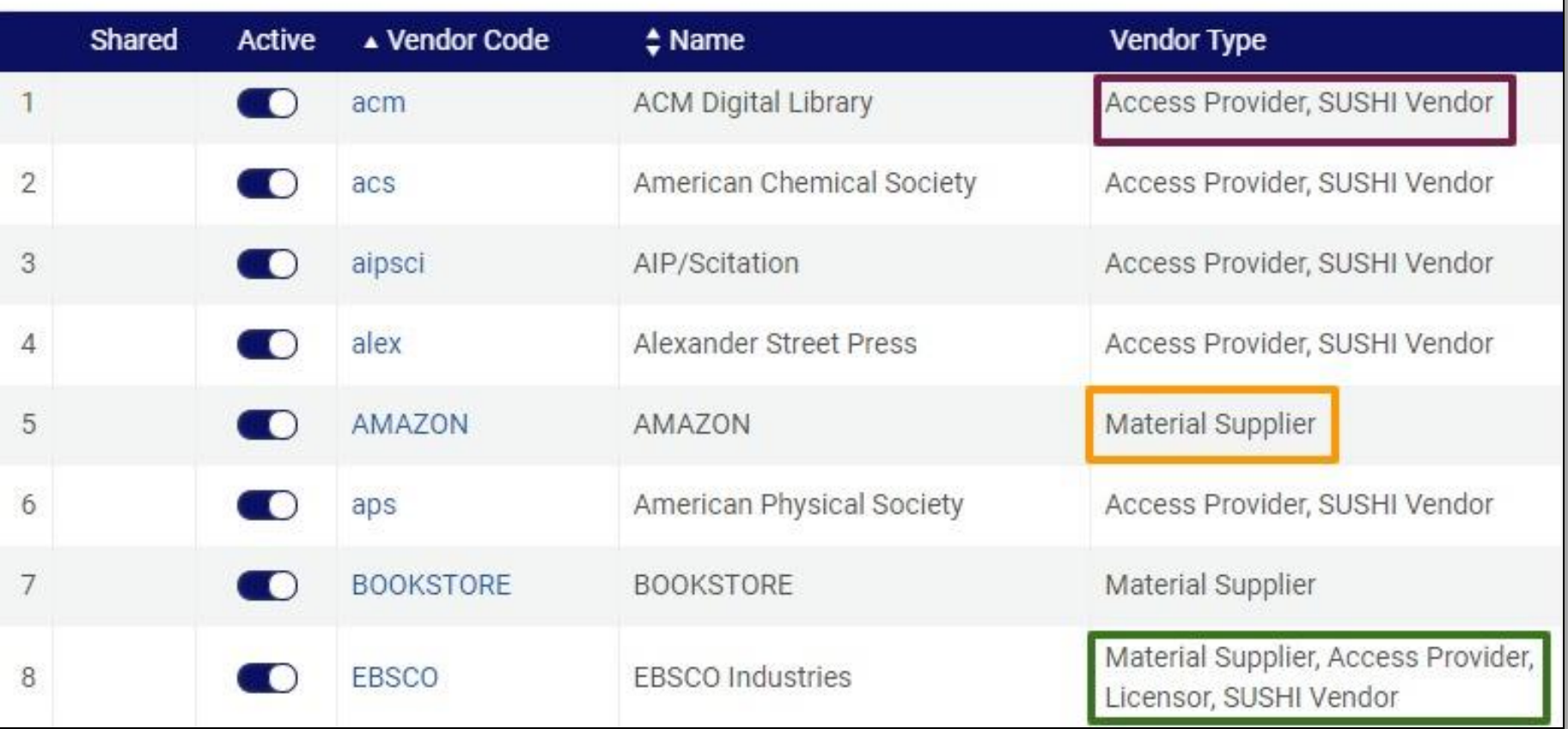

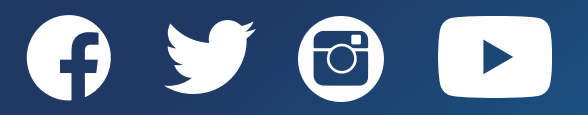

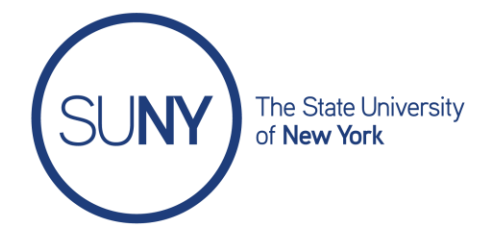

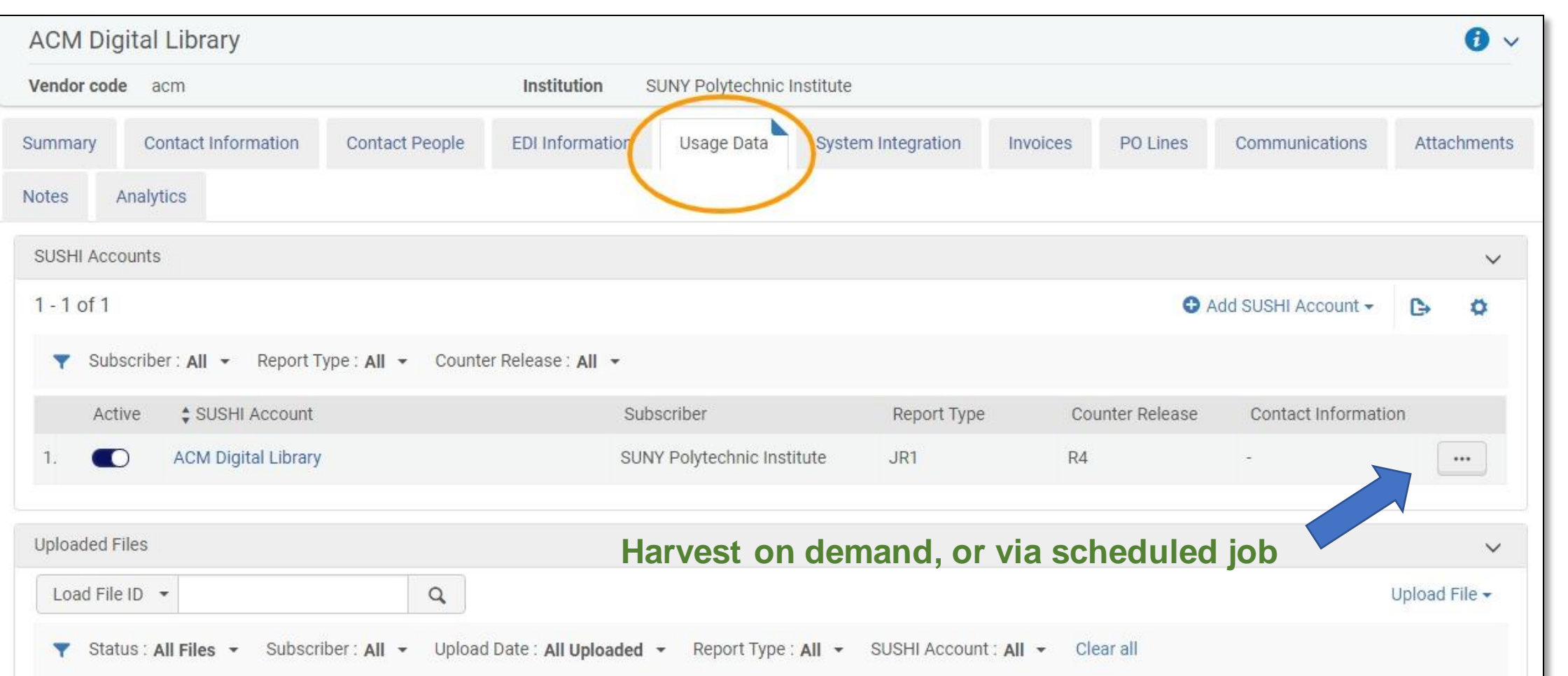

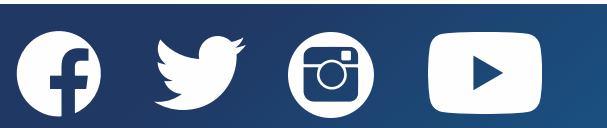

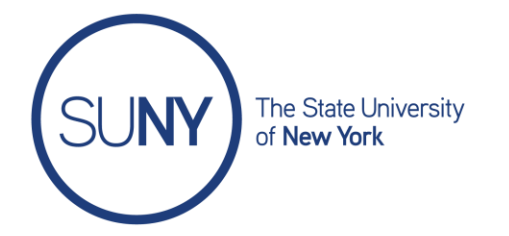

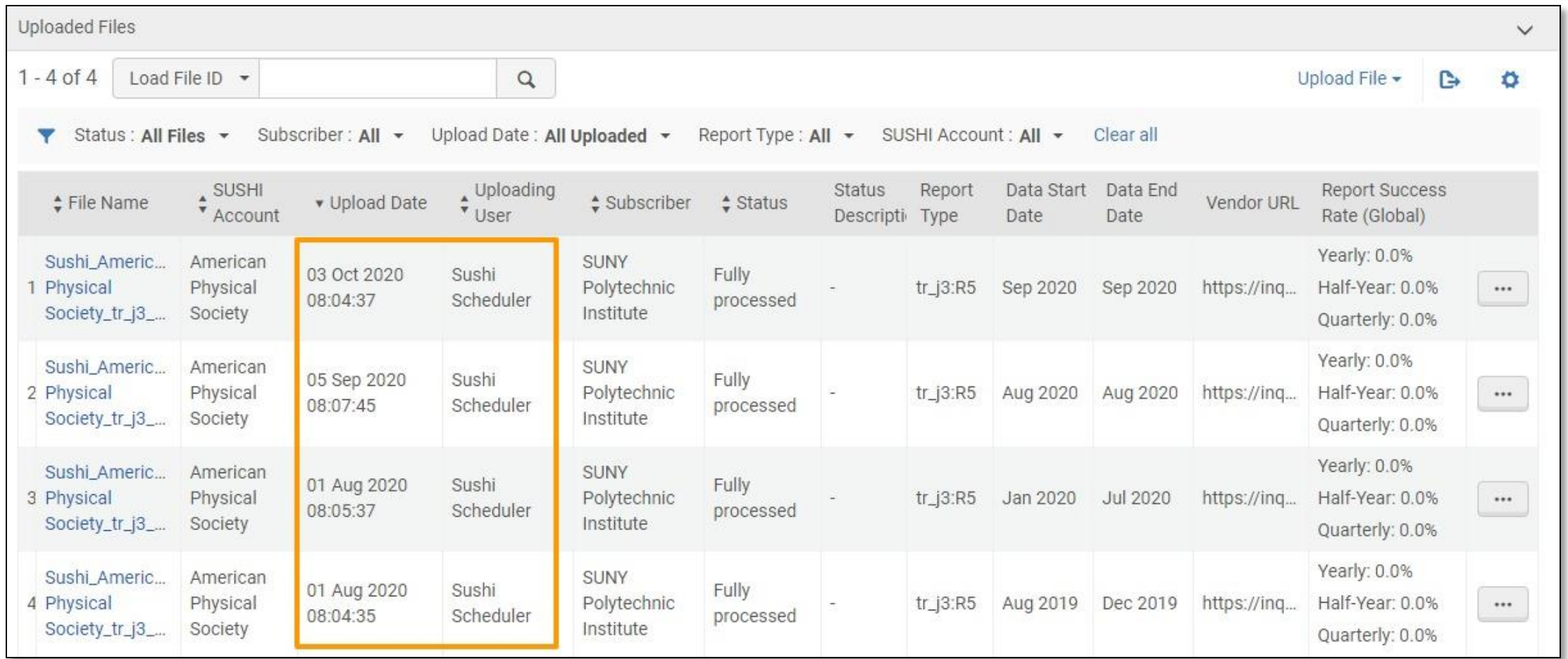

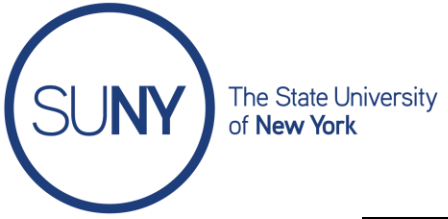

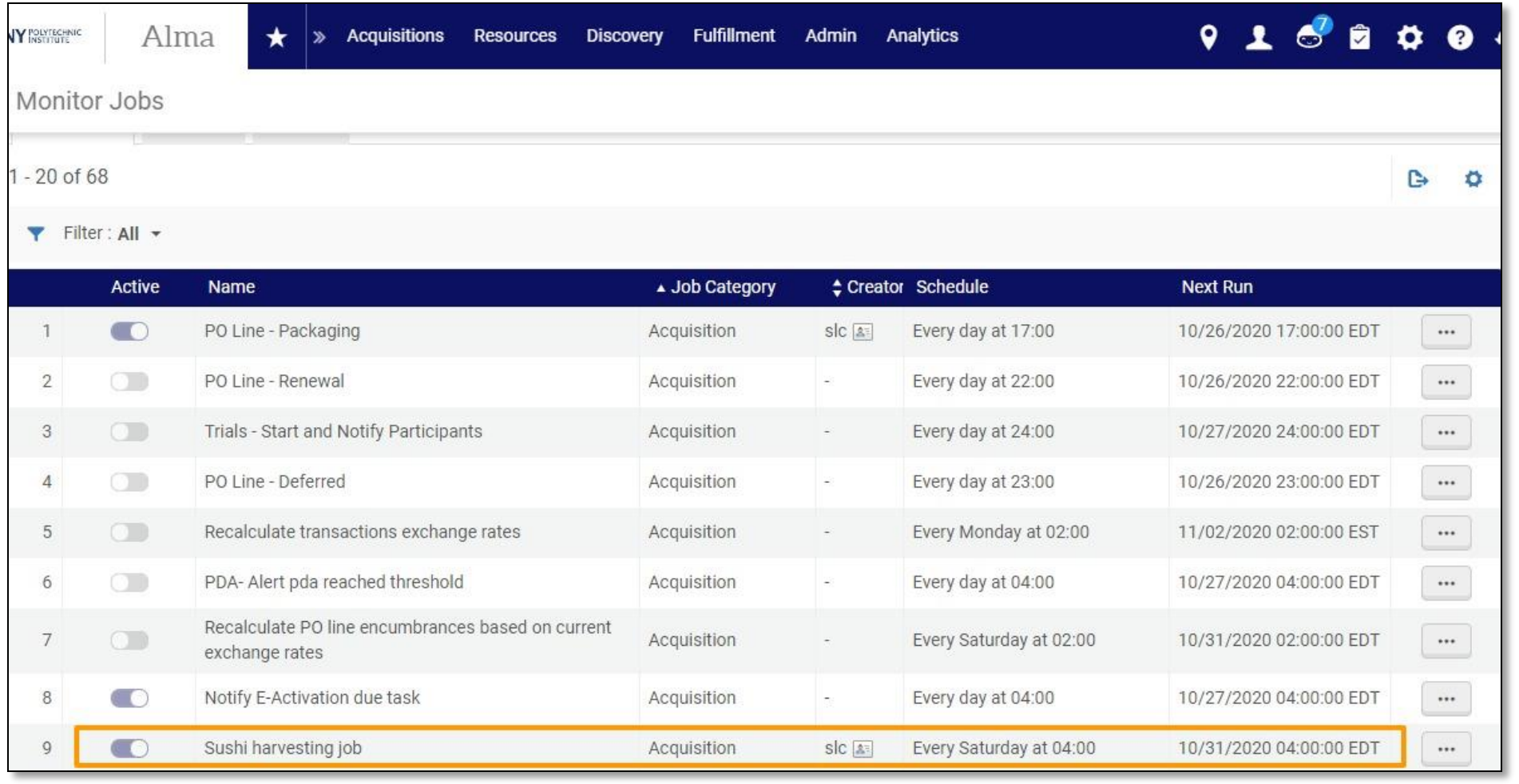

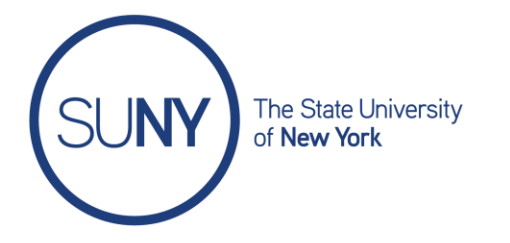

## **3/25/20 Advanced ERM: Usage Data, SUSHI, and Licenses**

<https://public.3.basecamp.com/p/YxqBBNcEGAuS1NEui59zc1AS>

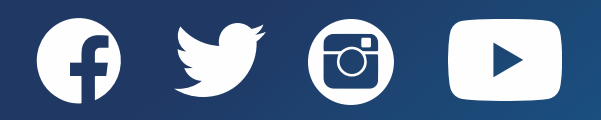

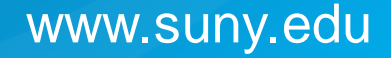

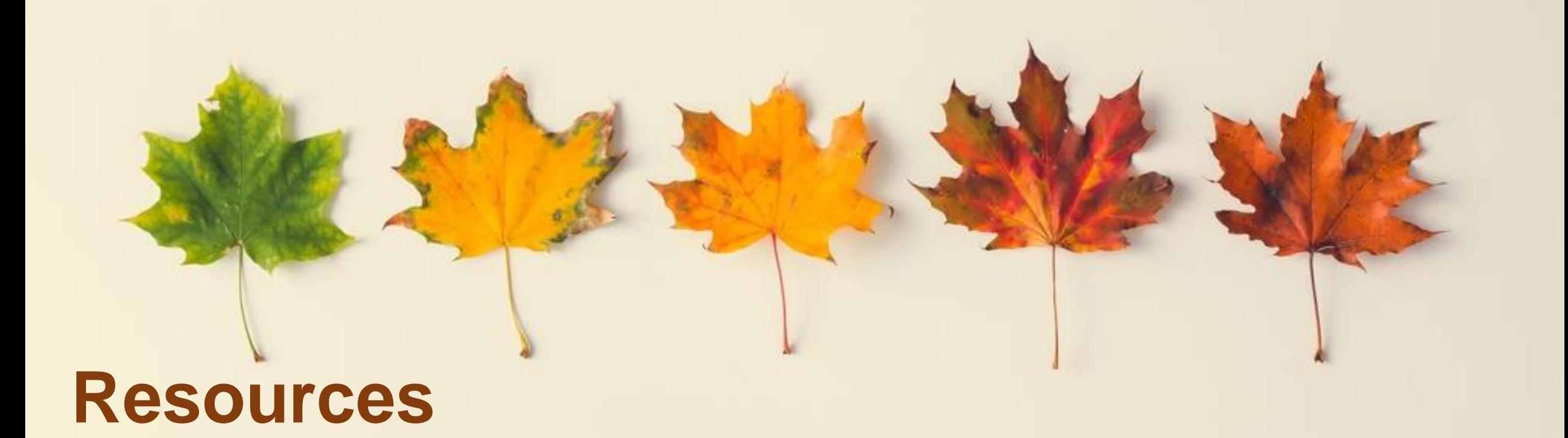

Acquisitions Configuration Overview <https://slcny.libguides.com/training-syslibs/acquisitions>

Configuring Acquisitions Activities (ExLibris) [https://knowledge.exlibrisgroup.com/Alma/Product\\_Documentation/010Alma\\_Online\\_Help\\_\(English\)](https://knowledge.exlibrisgroup.com/Alma/Product_Documentation/010Alma_Online_Help_(English)/020Acquisitions/110Configuring_Acquisitions/010Configuring_Acquisition_Activities) /020Acquisitions/110Configuring\_Acquisitions/010Configuring\_Acquisition\_Activities

Autumn leaves from green to red on light background by ZamurovicBrothers from Noun Project

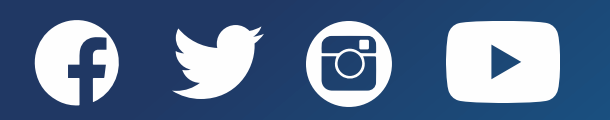

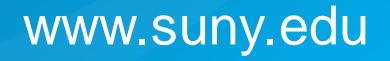

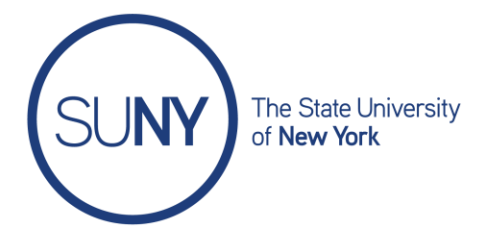

#### **Questions?**

### **Comments?**

#### **[info@slcny.libanswers.com](mailto:info@slcny.libanswers.com)**

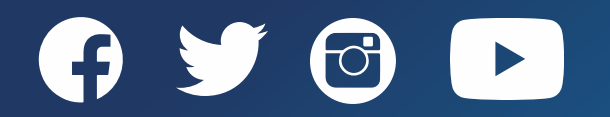

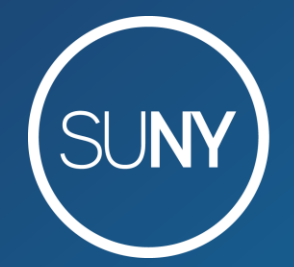

#### The State University of New York

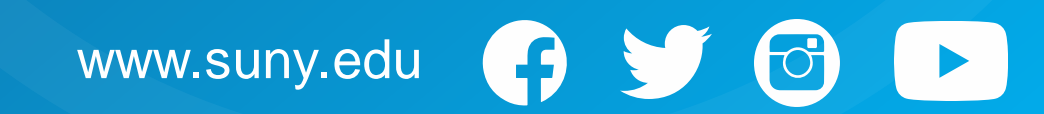